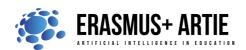

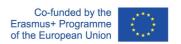

# TITLE: Let's recycle together!

| LEARNING SCENARIO |                     |
|-------------------|---------------------|
| School:           | Duration (minutes): |
| Teacher:          | Students age:       |

| Essential Idea:  Let's create an AI project with Scratch using the Teachable Machine train model. |  |
|---------------------------------------------------------------------------------------------------|--|
|---------------------------------------------------------------------------------------------------|--|

#### **Topics:**

- designing, creating and writing in a visual programming language: ideas, stories and solutions to problems of varied complexity
- experimenting with AI
- civilization related implications of AI

#### Aims:

- design and create simple programs
- understand the concept of variable, define and use variable it in their programs
- test models related to recognition

## Outcomes:

- teaching a model to recognize glass vs. paper vs. plastic in your webcam
- creating and testing simple program that use Teachable Machine model and Video Sensing Extension

## Work forms:

individual work, work in pairs, group work

#### Methods:

• presentation, talk, discussion, interactive exercise

| ARTICULATION                             |
|------------------------------------------|
| The course of action (duration, minutes) |
| INTRODUCTION                             |

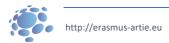

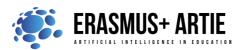

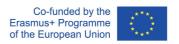

The teacher leads a conversation in which students revise the commands and skills of working in Scratch and skills to train a model by Teachable Machine.

### Announcement of the goal of the lesson:

Careful waste management is one of the necessary habits needed by every inhabitant of the Earth. Today we are going to create a recycling assistant using Scratch and Teachable Machine.

#### **MAIN PART**

The teacher shows, explains and guides the students in the first practical task:

- 1. Go to: https://teachablemachine.withgoogle.com
- 2. Teach a model to recognize glass vs. paper vs. plastic in your webcam.
- 3. Create a New project in Scratch.
- 4. Add Video Sensing Extension.
- 5. Add a sprite (assistant) and associated blocks:
- 6. Copy and paste the URL of your model.

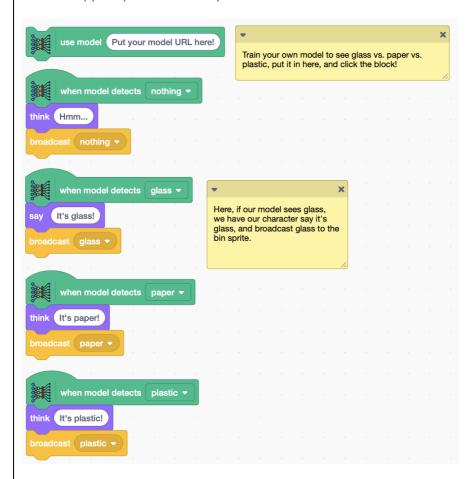

7. Add a new sprite and associated blocks:

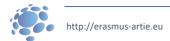

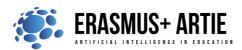

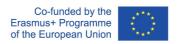

```
when I receive nothing 
hide

when I receive glass 
show

switch costume to glass 
when I receive paper 
show

switch costume to paper 
when I receive plastic 
show

switch costume to plastic 
show
```

Based on the previous example, students design their practical work individually and/or in pairs:

#### **Interactive exercise 2:**

- 1. Go to: <a href="https://teachablemachine.withgoogle.com">https://teachablemachine.withgoogle.com</a>
- 2. Teach a model to recognize 2 or 3 objects in your webcam.
- 3. Create a New project in Scratch.
- 4. Add Video Sensing Extension.
- 5. Create your project.
- 6. Test and save your project.
- 7. Present your project to the students in the class. Discuss. Peer evaluation.
- 8. Save your work to the class e-portfolio.

## **CONCLUSION**

We can build and use a recycling assistant using Scratch and Teachable Machine.

| Methods                                                    |                                            | Work forms                                                     |  |
|------------------------------------------------------------|--------------------------------------------|----------------------------------------------------------------|--|
| presentation talk/discussion work on the text graphic work | interview<br>demonstration<br>role playing | individual work<br>work in pairs<br>group work<br>frontal work |  |
| interactive exercise /simulo                               | ation on the computer                      | ,                                                              |  |

#### Material

Scratch

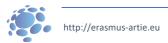

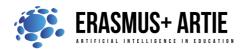

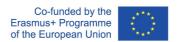

- https://mitmedialab.github.io/prg-extension-boilerplate/create/
- https://teachablemachine.withgoogle.com

| ٠.  |    |     |     |
|-----|----|-----|-----|
| ıto | ro | 171 | ire |
|     |    |     |     |

• https://dancingwithai.media.mit.edu

| PERSONAL OBSERVATIONS, COMMENTS AND NOTES |  |
|-------------------------------------------|--|
|                                           |  |
|                                           |  |
|                                           |  |

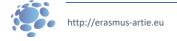